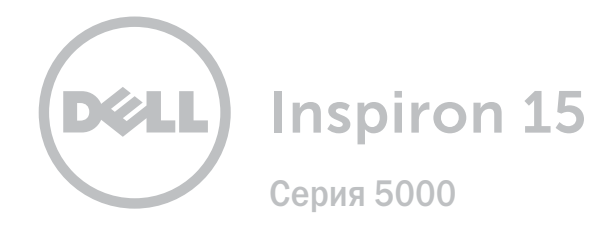

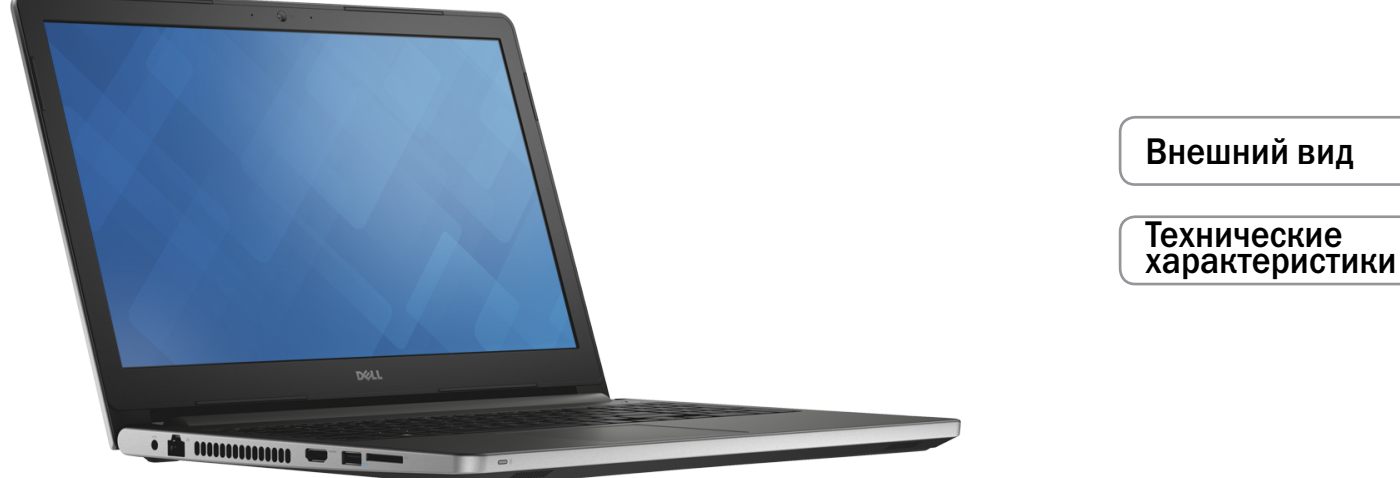

**© Корпорация Dell, 2015 г. Все права защищены.** Данное изделие защищено законодательством США и международным законодательством в области защиты авторского права и интеллектуальной собственности. Dell™ и логотип Dell являются товарными знаками корпорации Dell в США и/или в других странах. Прочие товарные знаки и наименования, упомянутые в данном документе, могут являться товарными знаками соответствующих компаний.

2015 ‑ 06 Ред. A00 Нормативный номер модели: P51F | Тип: P51F004 Модель компьютера: Inspiron 15-5559

**ПРИМЕЧАНИЕ.** Внешний вид компьютера зависит от конфигурации и может отличаться от изображенного в данном документе.

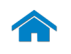

<span id="page-1-0"></span>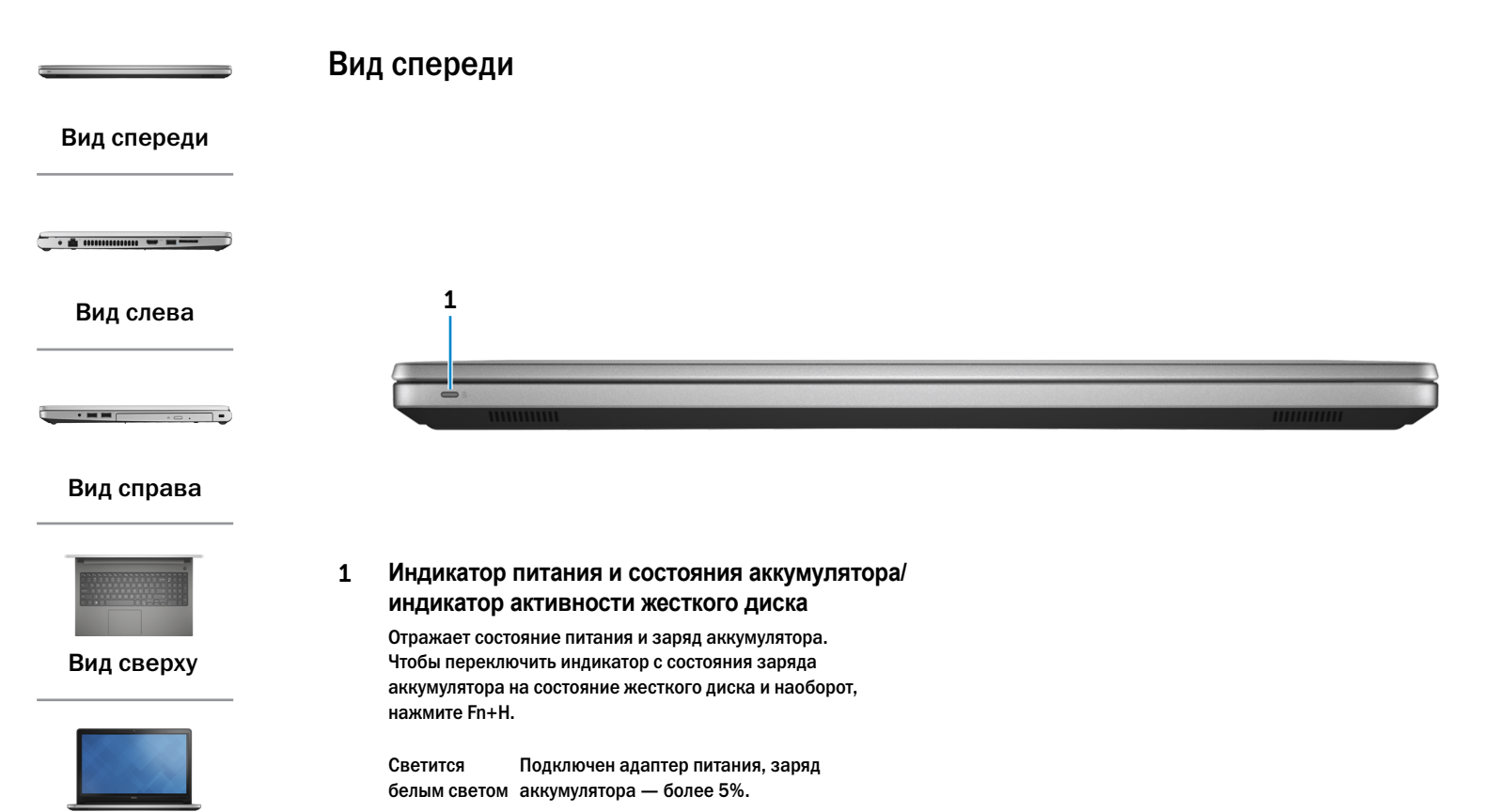

[Дисплей](#page-5-0)

- Желтый Компьютер работает от аккумулятора, заряд аккумулятора — менее 5%.
- Не горит Подключен адаптер питания, аккумулятор полностью заряжен.
	- • Компьютер работает от аккумулятора, заряд аккумулятора — более 5%.
	- • Компьютер находится в режиме сна, гибернации или выключен.

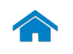

<span id="page-2-0"></span>[Технические характеристики](#page-6-0) ВНЕШНИЙ ВИД

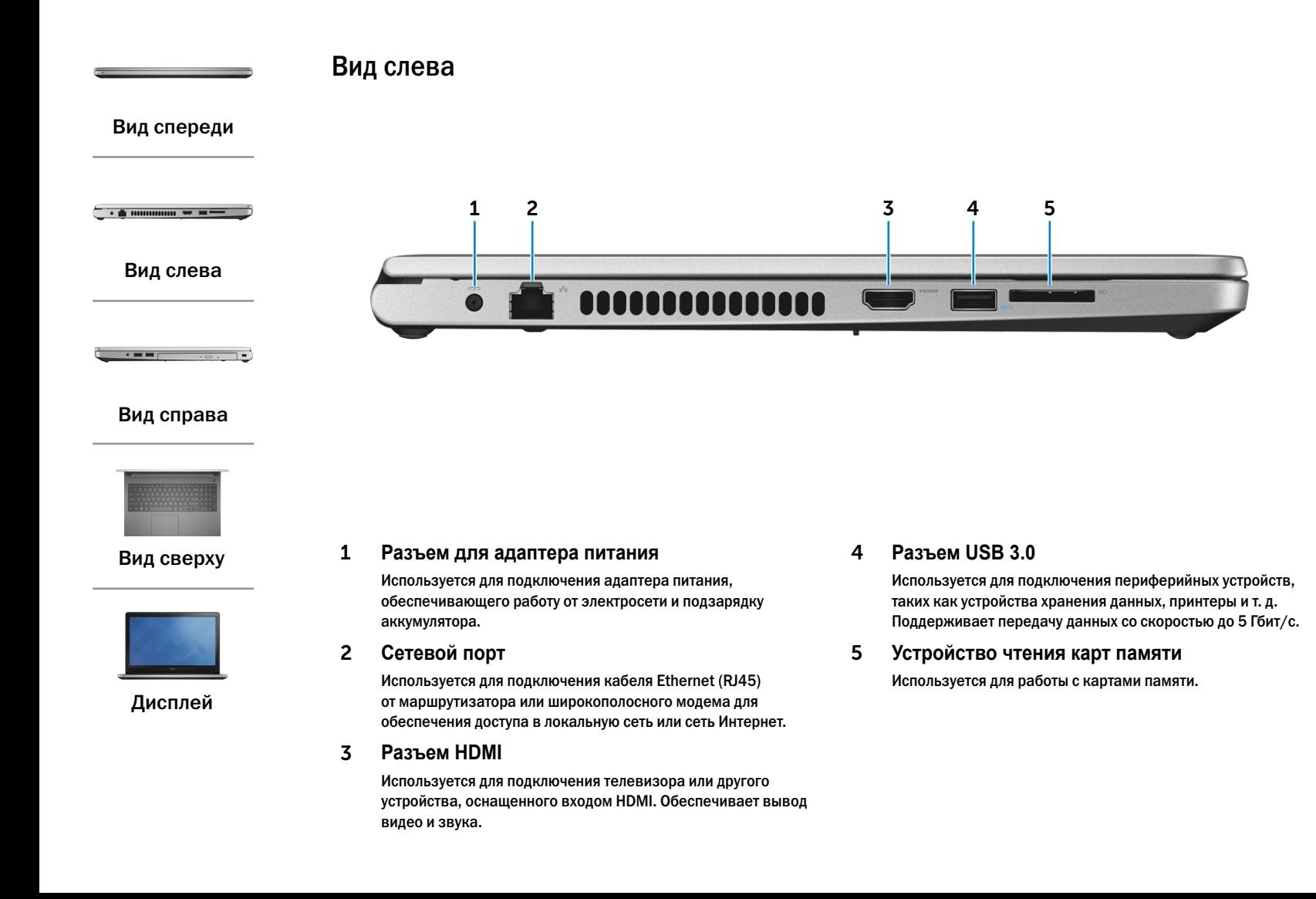

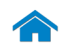

<span id="page-3-0"></span>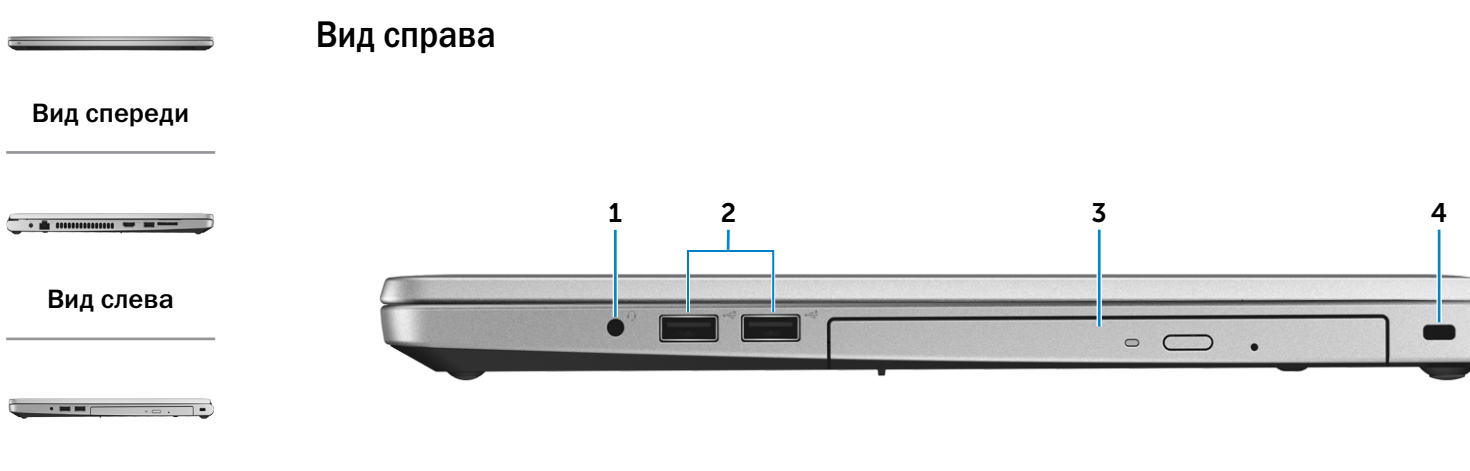

### [Вид справа](#page-3-0)

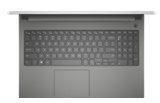

#### [Вид сверху](#page-4-0)

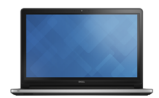

[Дисплей](#page-5-0)

#### 1 **Разъем для наушников**

Используется для подключения наушников, микрофона или гарнитуры.

#### 2 **Порты USB 2.0 (2)**

Используются для подключения периферийных устройств, таких как устройства хранения данных, принтеры и т. д. Поддерживают передачу данных со скоростью до 480 Мбит/с.

#### 3 **Оптический привод**

Используется для считывания данных с CD и DVD-дисков и записи на них.

#### 4 **Слот для защитного кабеля**

Используется для подсоединения защитного кабеля, который позволяет предотвратить несанкционированное перемещение компьютера.

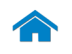

# [Технические характеристики](#page-6-0) ВНЕШНИЙ ВИД

<span id="page-4-0"></span>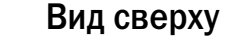

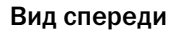

[Вид слева](#page-2-0)

 $\cdot$  = =  $\cdot$ 

#### [Вид справа](#page-3-0)

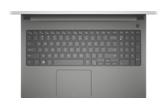

#### [Вид сверху](#page-4-0)

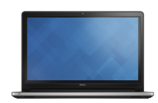

[Дисплей](#page-5-0)

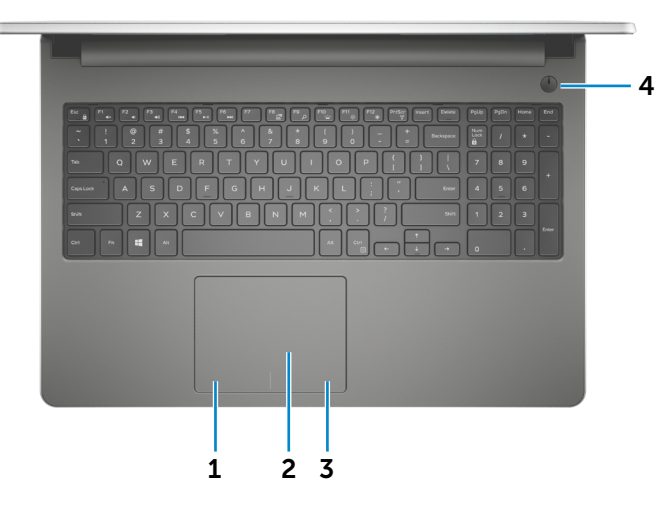

1 **Область щелчка левой кнопкой мыши** Нажатие аналогично щелчку левой кнопки мыши.

#### 2 **Сенсорная панель**

Проведите пальцем по сенсорной панели, чтобы переместить указатель мыши. Нажатие аналогично щелчку левой кнопки мыши.

3 **Область щелчка правой кнопкой мыши** Нажатие аналогично щелчку правой кнопки мыши.

#### 4 **Кнопка питания**

Нажмите для включения компьютера, если он выключен, находится в спящем режиме или режиме гибернации.

Нажмите для перевода включенного компьютера в спящий режим.

Нажмите и удерживайте кнопку в течение 4 секунд, чтобы принудительно выключить компьютер.

**ПРИМЕЧАНИЕ.** Для изменения настроек управления Ø кнопкой питания перейдите в раздел «Электропитание». Подробная информация доступна в разделе *Я и мой компьютер Dell* на веб-сайте **Dell.com/support**.

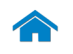

# [Технические характеристики](#page-6-0) ВНЕШНИЙ ВИД

<span id="page-5-0"></span>Дисплей

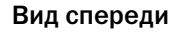

 $\begin{array}{c} \bullet & \bullet \\ \bullet & \bullet \end{array} \text{ minimum} \begin{array}{c} \bullet & \bullet \\ \bullet & \bullet \end{array} \begin{array}{c} \bullet & \bullet \\ \bullet & \bullet \end{array}$ 

[Вид слева](#page-2-0)

 $\cdot$  HH  $\qquad \cdot$   $\circ$   $\cdot$   $\qquad \cdot$ 

[Вид справа](#page-3-0)

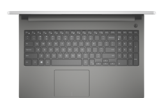

#### [Вид сверху](#page-4-0)

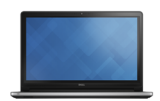

[Дисплей](#page-5-0)

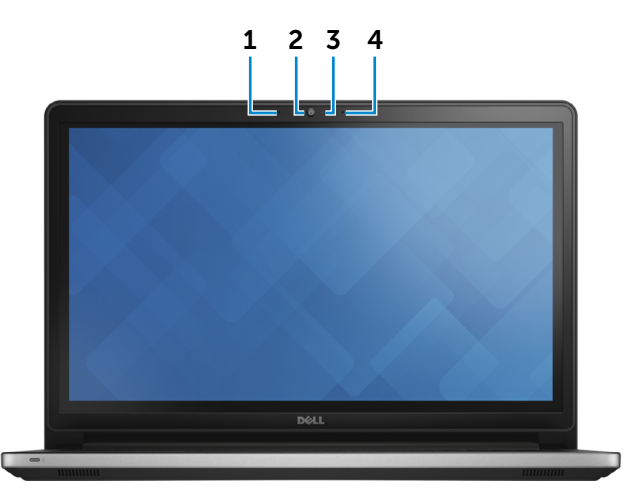

#### 1 **Левый микрофон**

Цифровой микрофон для высококачественной записи звука, голосовых звонков и т. п.

#### 2 **Камера**

Позволяет проводить видеоконференции, делать фотоснимки и записывать видео.

#### 3 **Индикатор состояния камеры**

Светится, если камера используется.

#### 4 **Правый микрофон**

Цифровой микрофон для высококачественной записи звука, голосовых звонков и т. п.

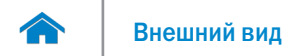

# <span id="page-6-0"></span>**Размеры и масса**

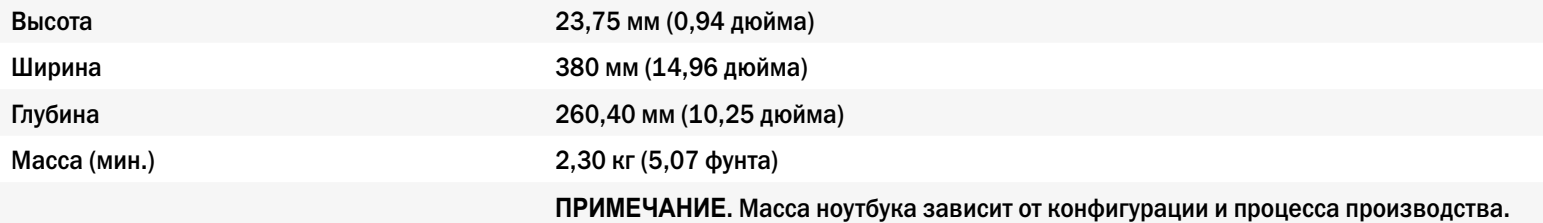

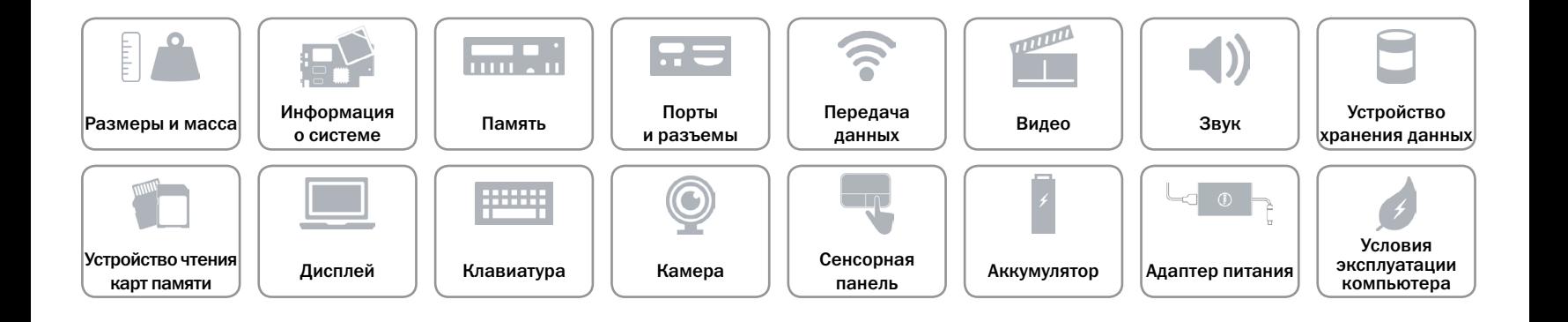

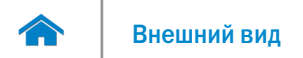

### <span id="page-7-0"></span>**Сведения о системе**

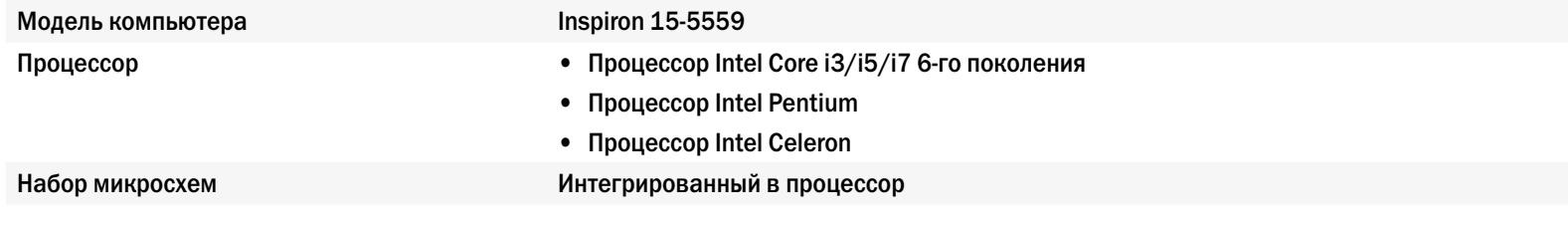

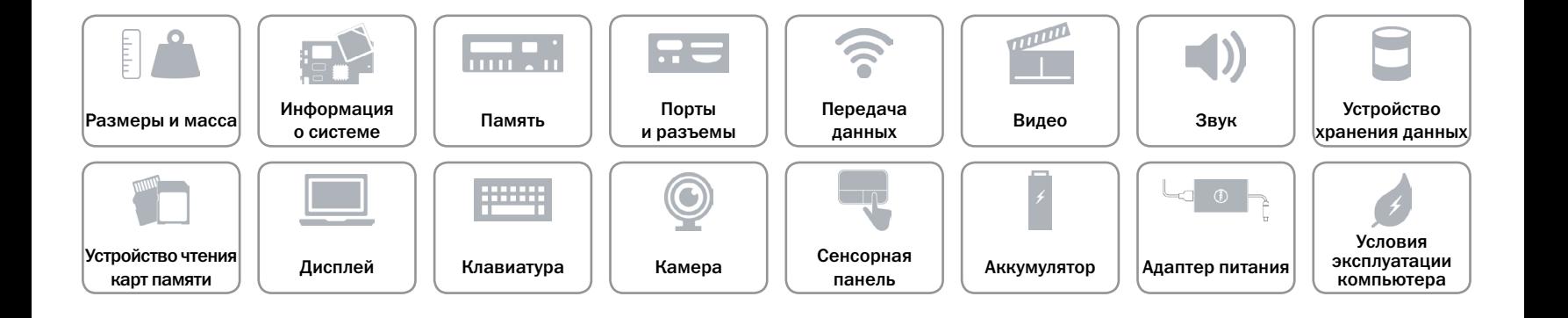

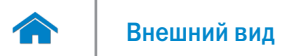

# <span id="page-8-0"></span>**Память**

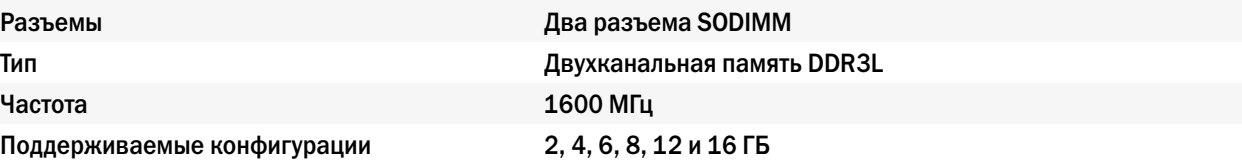

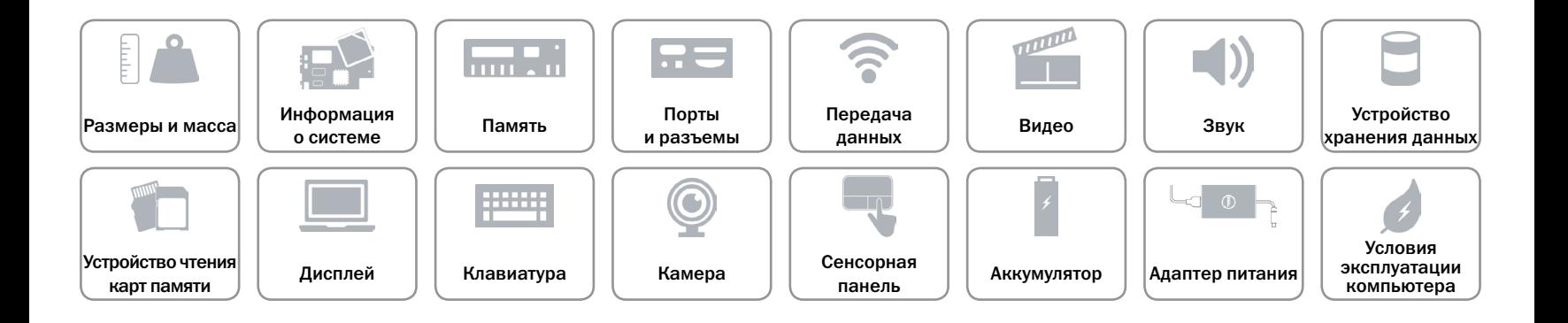

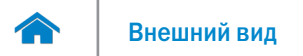

# <span id="page-9-0"></span>**Порты и разъемы**

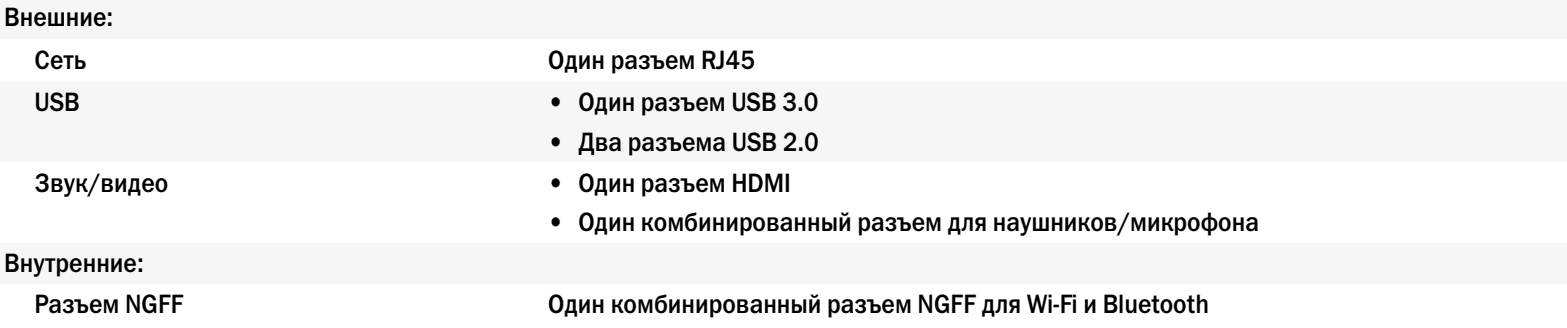

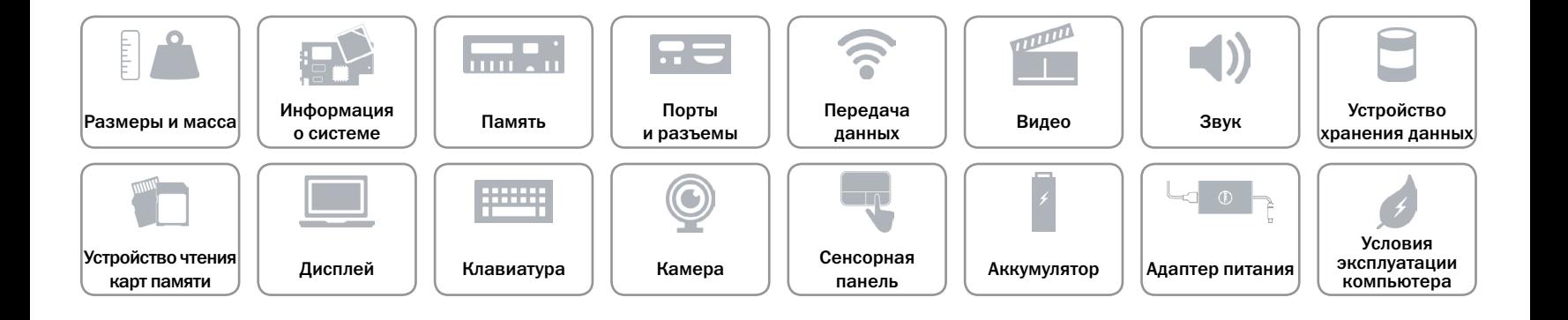

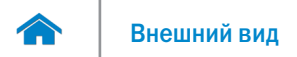

# <span id="page-10-0"></span>**Передача данных**

Беспроводная связь **•** Wi-Fi 802.11ac

Ethernet Встроенный контроллер Ethernet 10/100 Мбит/с на системной плате

- 
- • Wi-Fi 802.11b/g/n
- Bluetooth 4.0

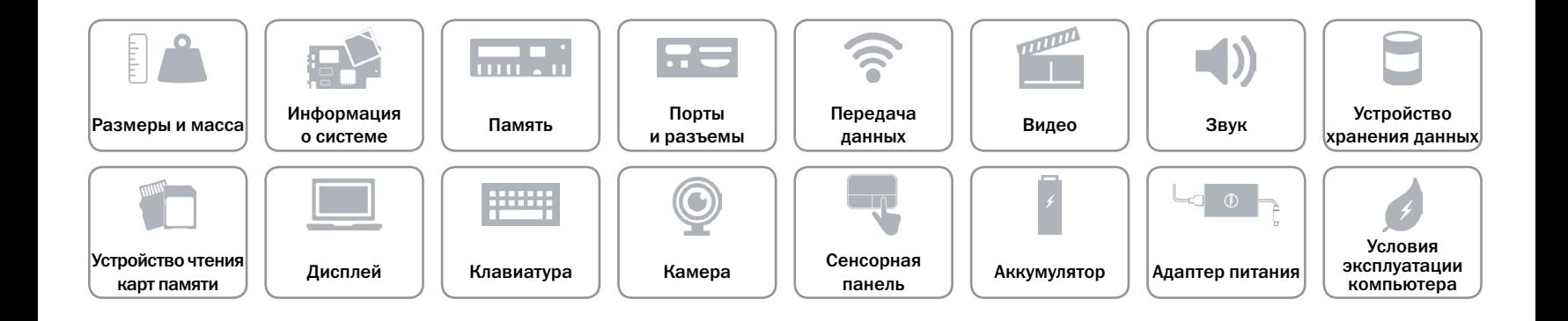

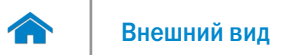

# <span id="page-11-0"></span>**Видео**

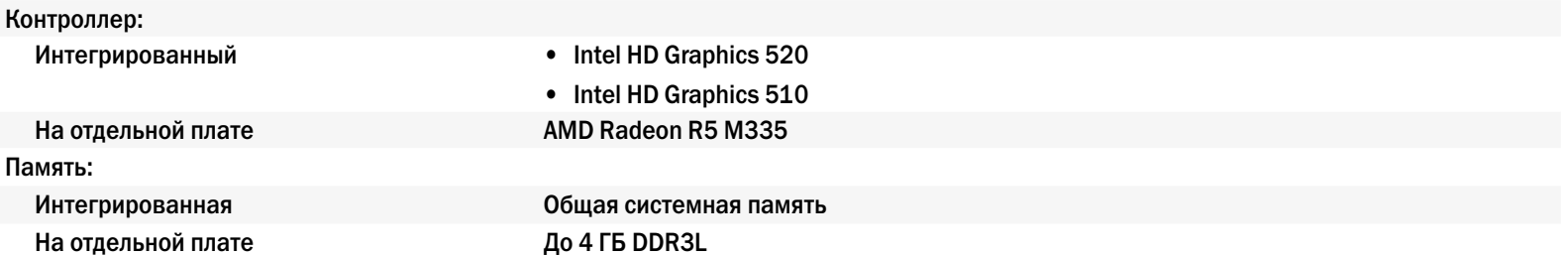

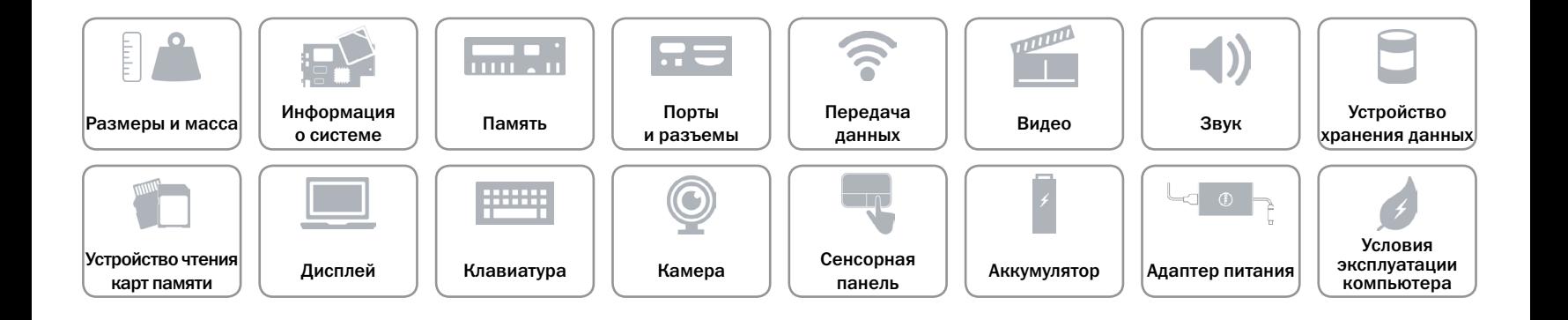

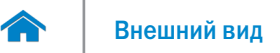

# <span id="page-12-0"></span>**Звук**

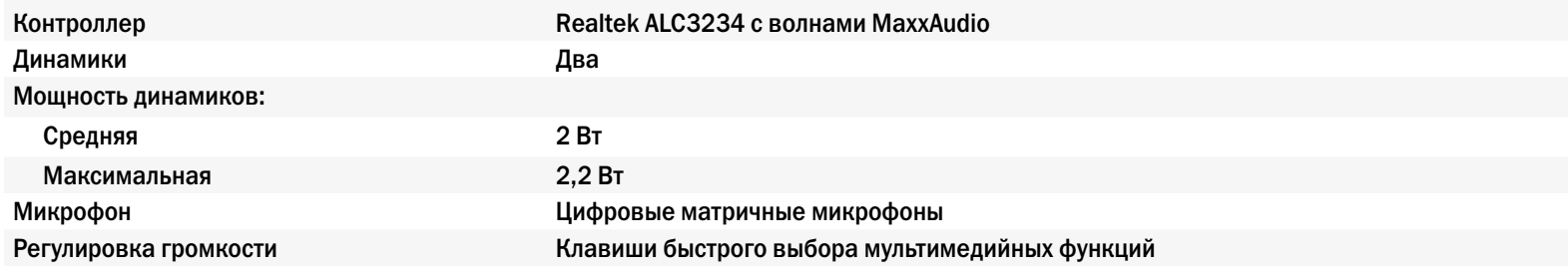

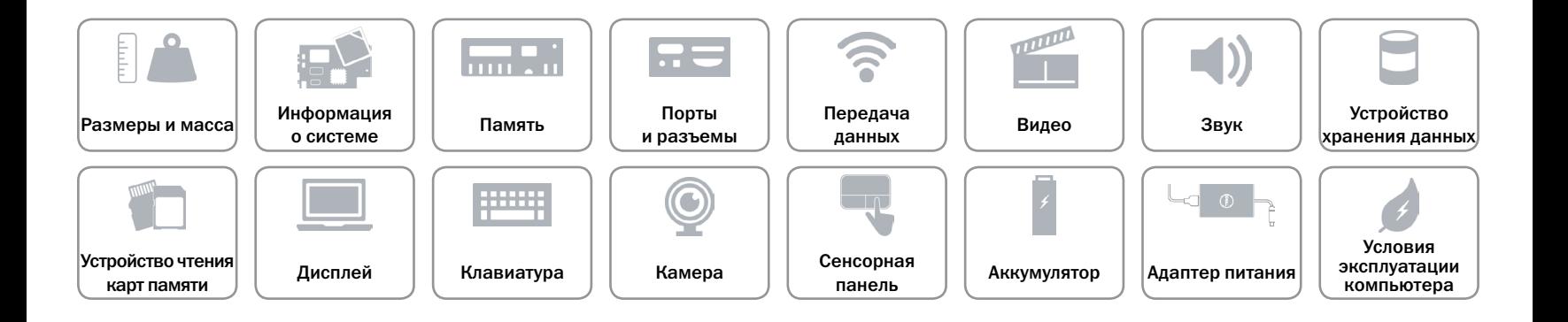

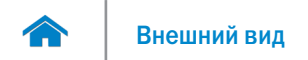

# <span id="page-13-0"></span>**Устройство хранения данных**

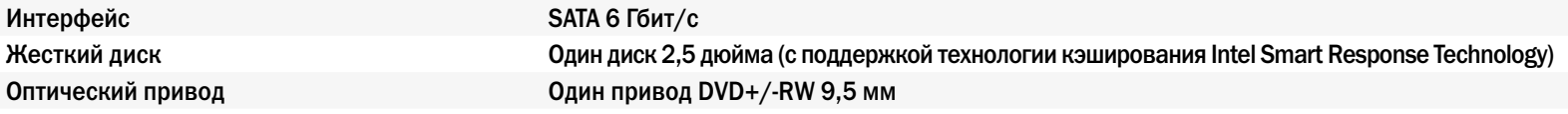

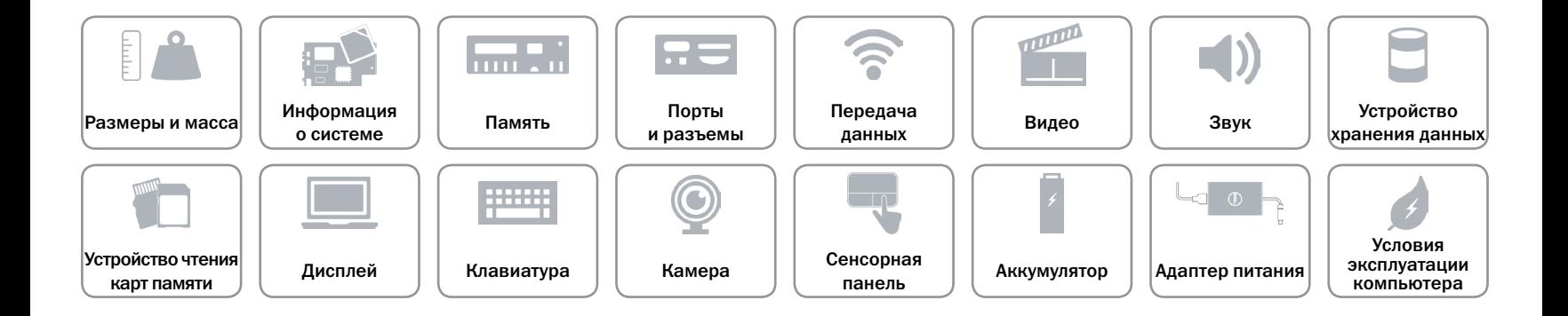

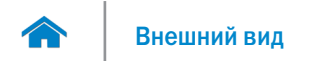

# <span id="page-14-0"></span>**Устройство чтения карт памяти**

Поддерживаемые типы карт памяти Карта SD

Тип Один разъем для карты SD

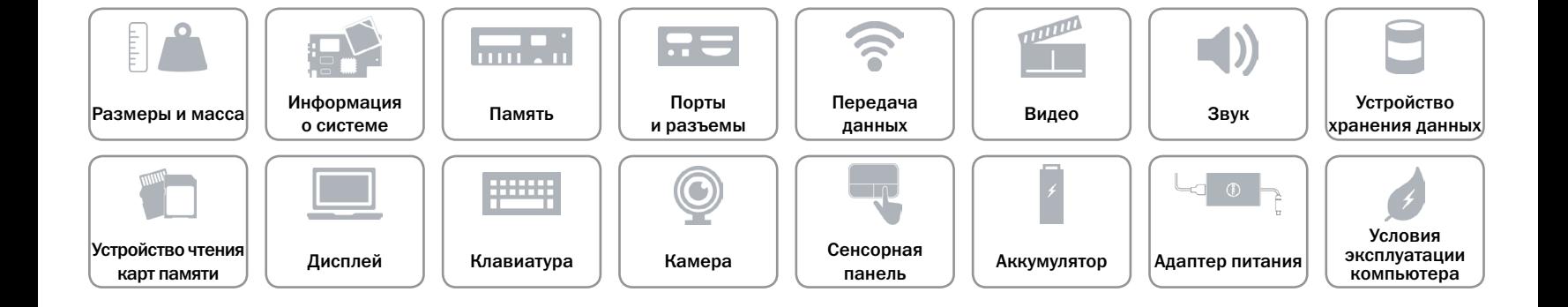

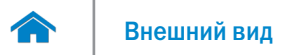

# <span id="page-15-0"></span>**Дисплей**

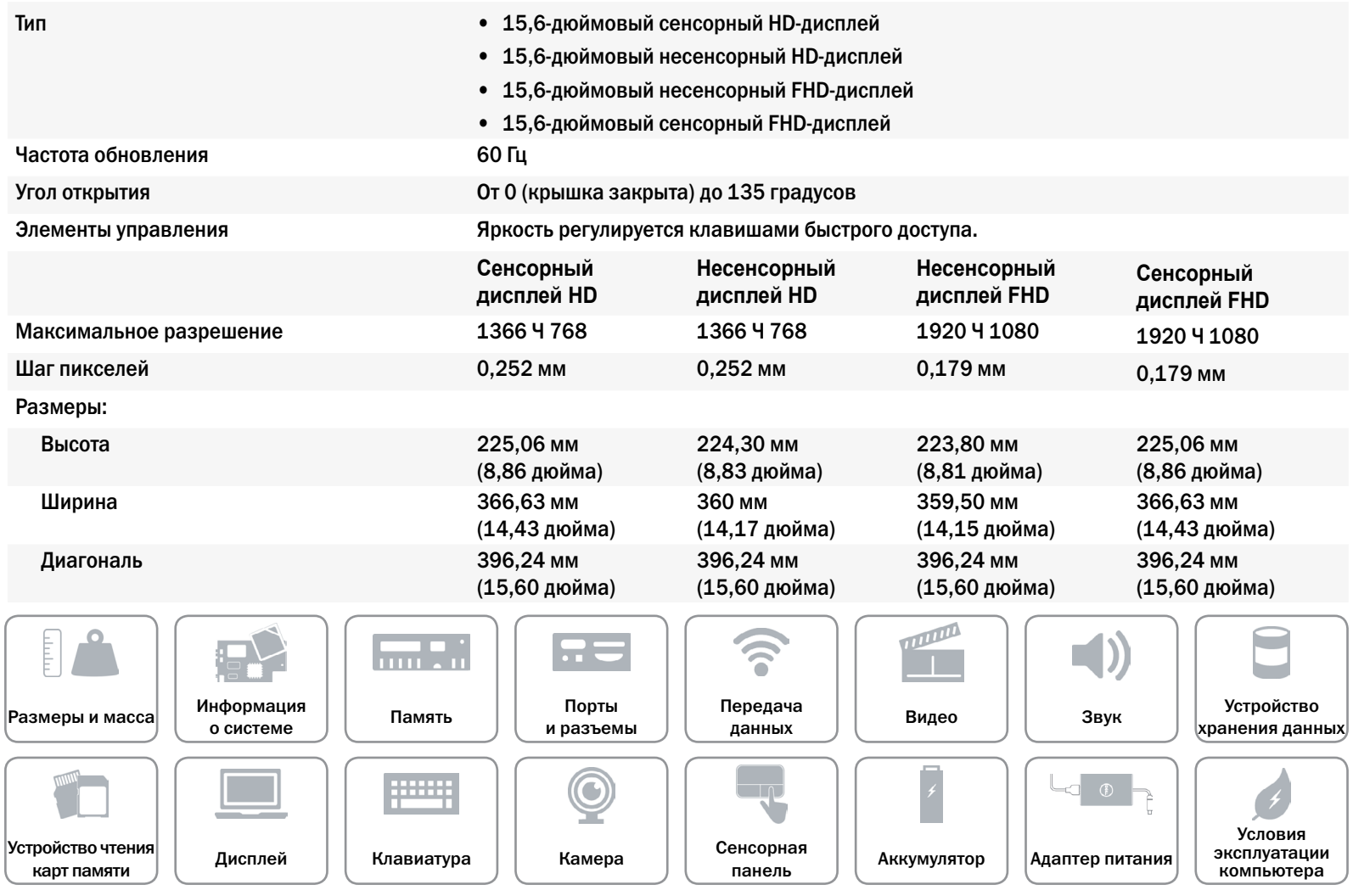

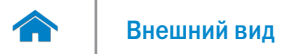

# <span id="page-16-0"></span>**Клавиатура**

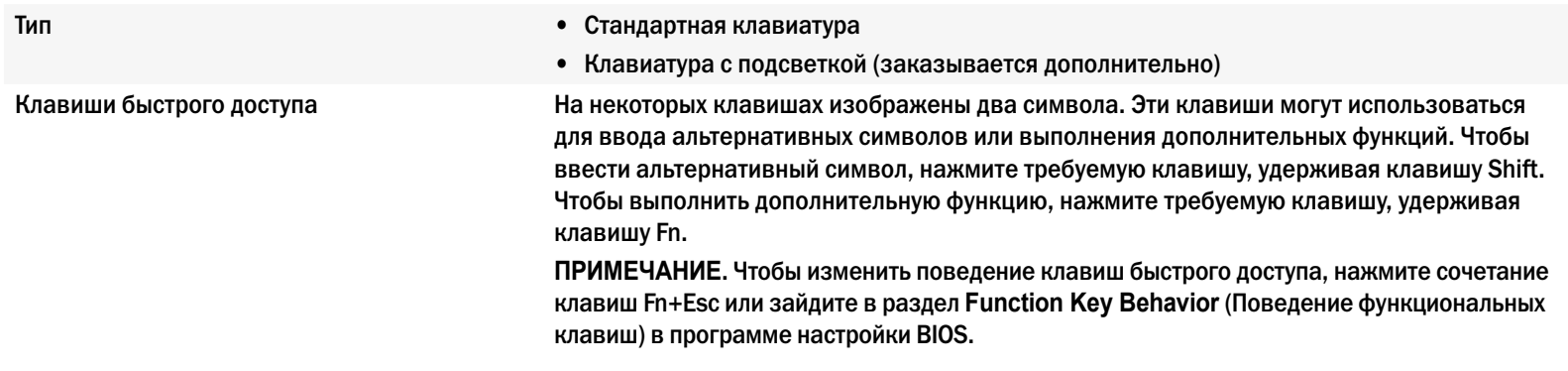

[Список клавиш быстрого доступа](#page-17-0).

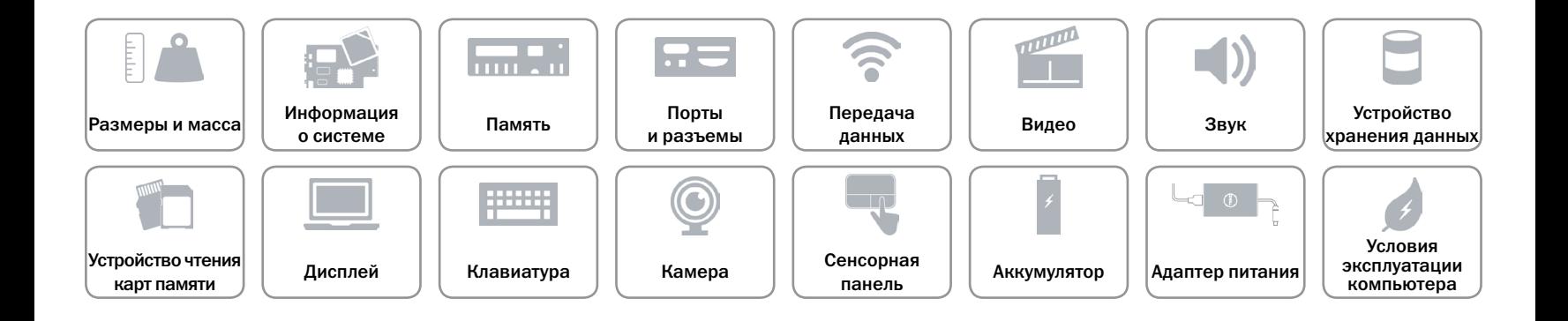

# <span id="page-17-0"></span>Клавиши быстрого доступа

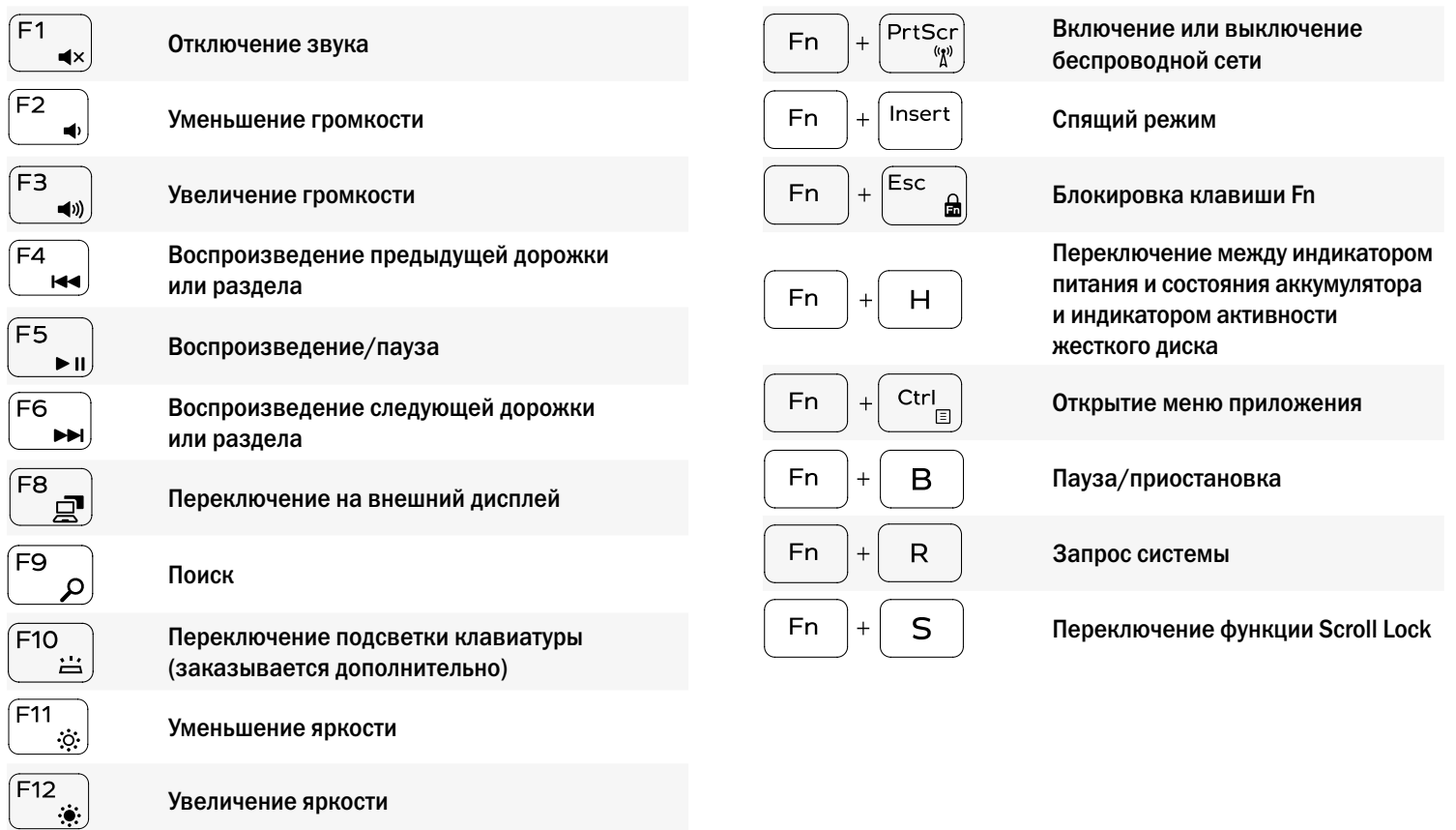

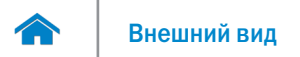

# <span id="page-18-0"></span>**Камера**

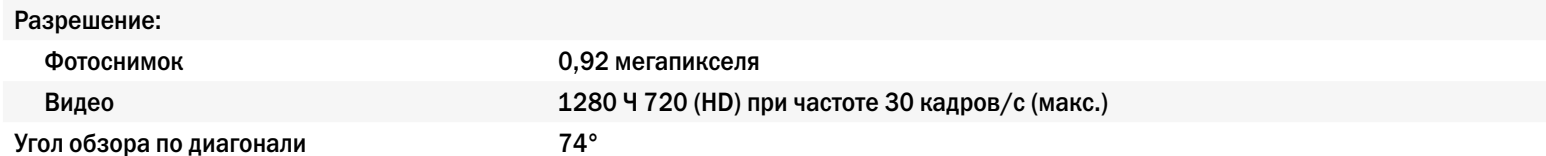

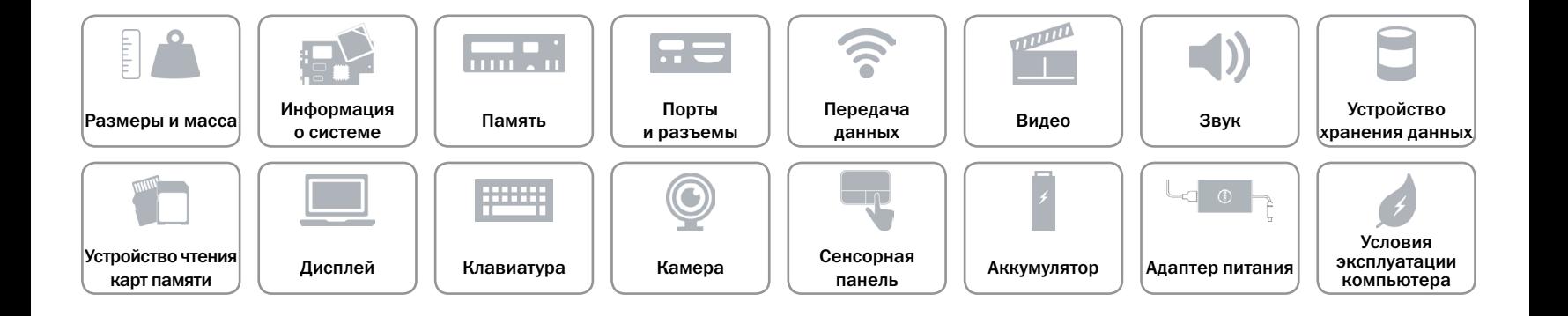

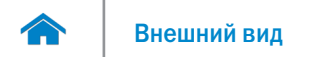

# <span id="page-19-0"></span>**Сенсорная панель**

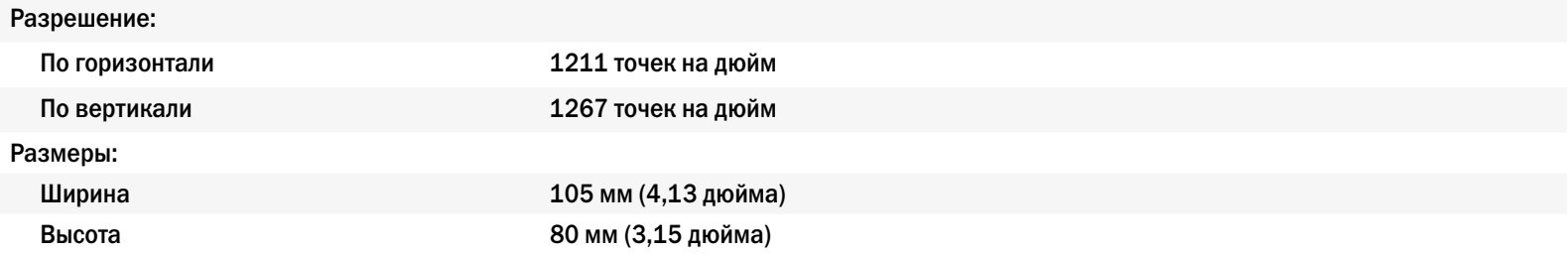

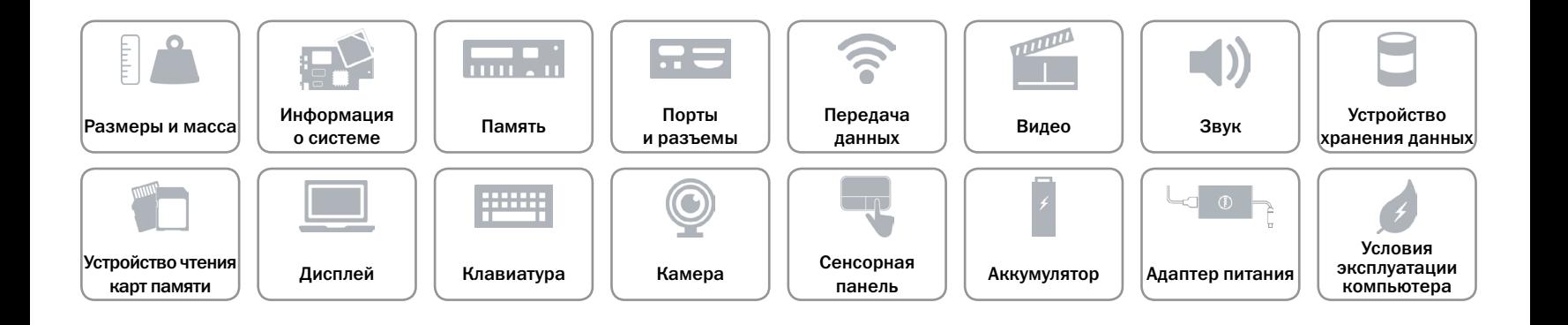

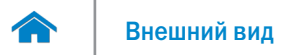

# <span id="page-20-0"></span>**Аккумулятор**

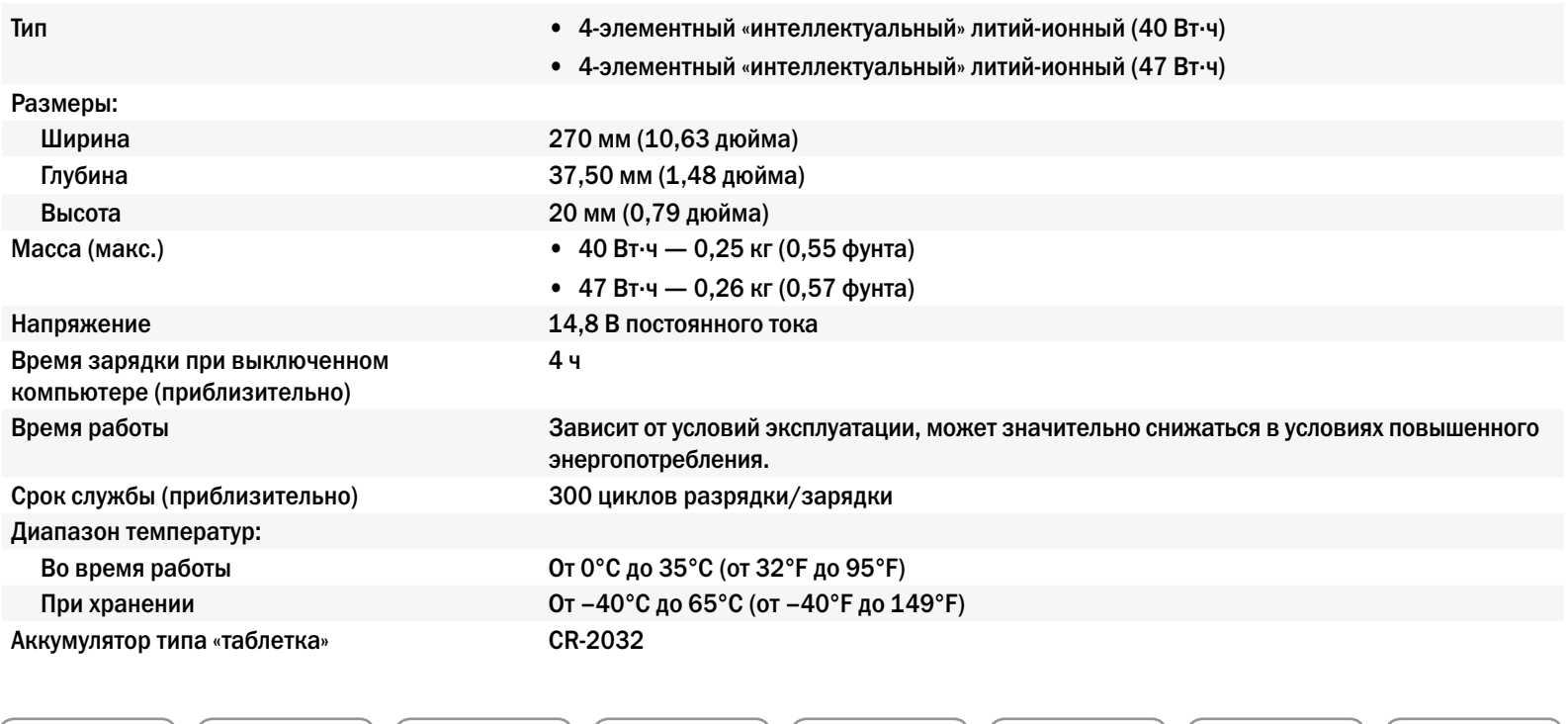

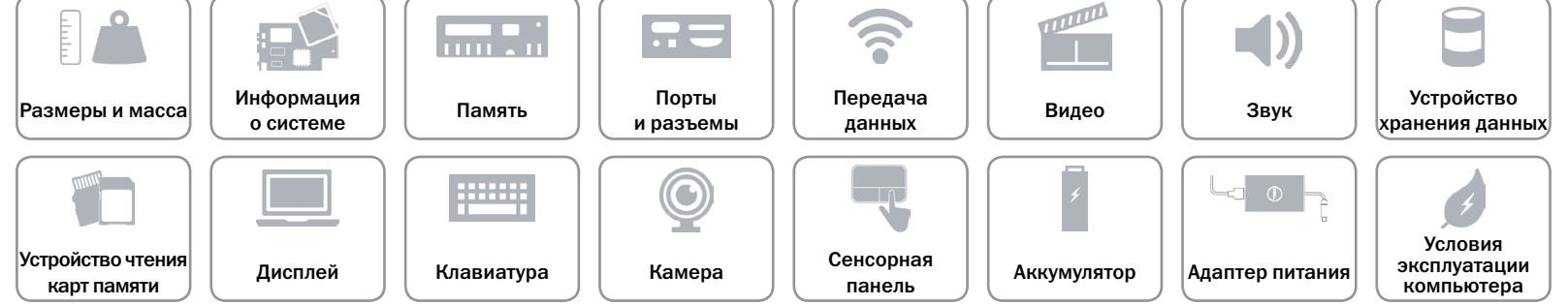

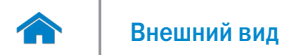

# <span id="page-21-0"></span>**Адаптер питания**

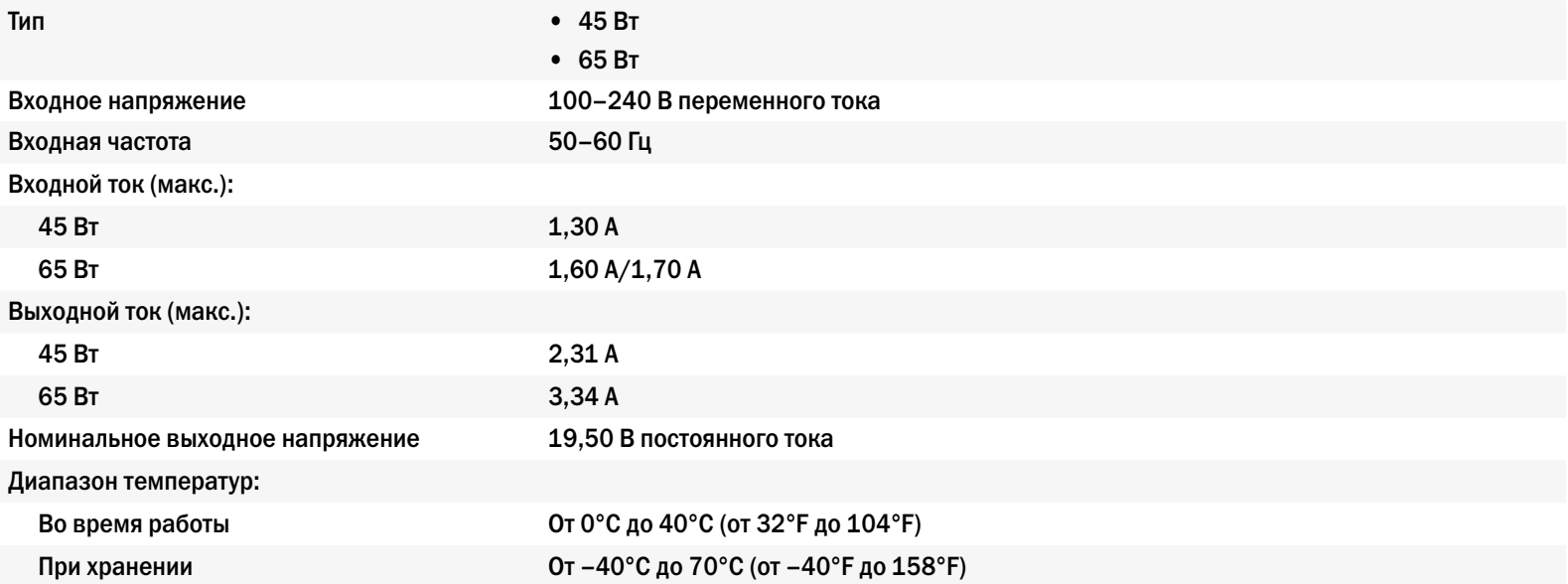

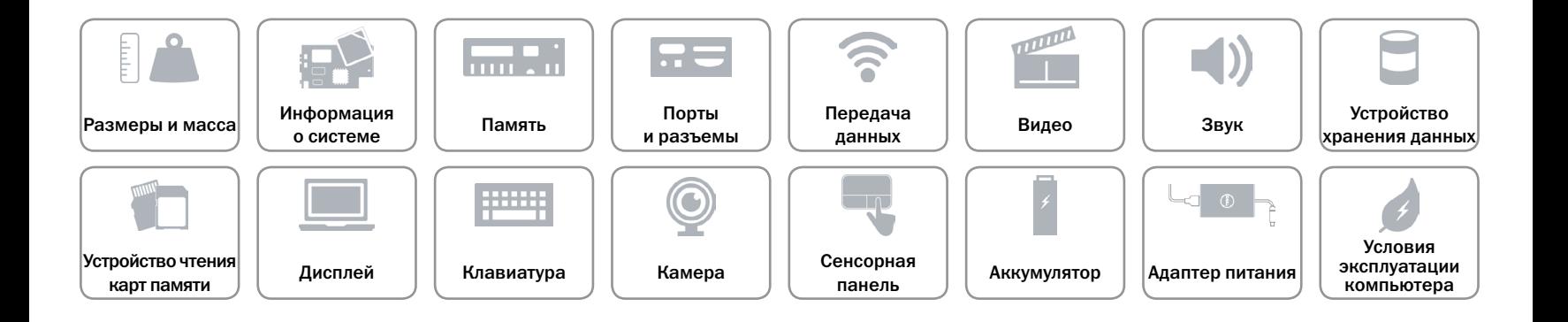

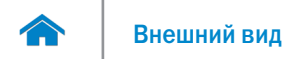

### <span id="page-22-0"></span>**Условия эксплуатации компьютера**

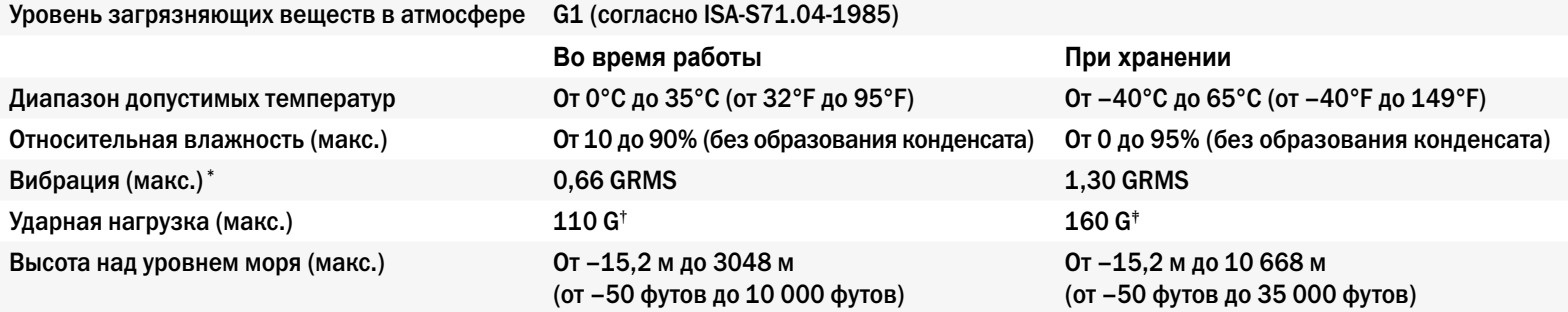

\*Измерения были выполнены с помощью случайного набора вибрационных частот, имитирующих условия работы пользователя.

†Измерения были выполнены с помощью полусинусоидального импульса длительностью 2 мс при работающем жестком диске.

‡Измерения были выполнены с помощью полусинусоидального импульса длительностью 2 мс при припаркованной головке жесткого диска.

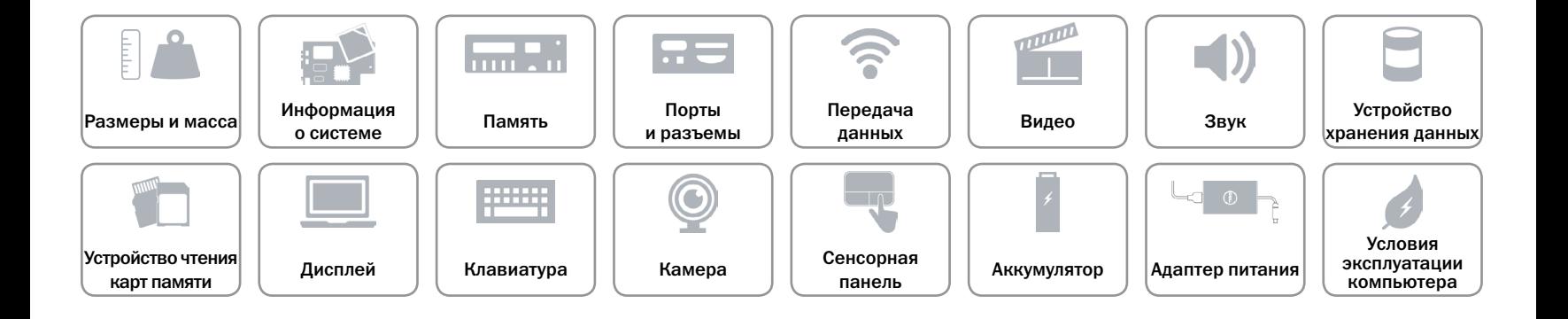